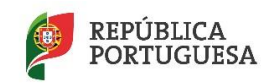

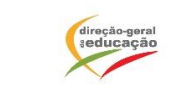

# **Instruções para assistentes**

**EDUCAÇÃO** 

**(em webinares zoom)**

## 1. **Recomenda-se a utilização de ligação à Internet por cabo**

Apesar de ser possível ligar por via *wifi*, a ligação direta por cabo garante geralmente maior velocidade e menor risco de interrupções e/ou interferências.

2. **Para aceder à sessão, deve ser usado o** *link* **enviado por email** Em muitos eventos desta natureza, o *link* é personalizado, pelo que também não poderá ser transmitido a outros. Eventos públicos com acesso livre têm o respetivo *link* divulgado nos nossos canais públicos.

## 3. **Entre na sessão cerca de 5 minutos antes da hora de início**

Indique o seu email na entrada, se lhe for pedido. Será de grande utilidade para que possamos entrar em contacto posteriormente (por exemplo, para lhe responder diretamente a alguma questão colocada e não respondida durante a sessão).

4. **Os microfones estarão desligados** A autorização prévia de ligação de microfone, se necessário, é dada por quem estiver a dirigir tecnicamente a sessão.

#### 5. **As câmaras de vídeo estarão desativadas** Aos assistentes está inibida a utilização de câmara de vídeo.

# 6. **O bate-papo estará desativado**

A funcionalidade de bate-papo (*chat*) está desativada. Os assistentes devem usar a opção Q&A para colocar questões aos palestrantes.

### 7. **Se tiver problemas de som ou de imagem, verifique as suas ligações e dispositivos**

Problemas de som e de imagem do lado da emissão serão rapidamente detetados pela equipa responsável e pelos palestrantes.

### 8. **É proibida qualquer gravação parcial ou total do webinar**

Todos os conteúdos e apresentações estão protegidos legalmente, pelo que qualquer gravação total ou parcial requer autorização prévia expressa pela entidade organizadora. O mesmo se aplica a capturas de écran e gravações de áudio.

# 9. **Tenha presente o** *link* **da sessão**

Caso ocorra uma quebra de comunicação e perca o acesso ao webinar, repita o processo de entrada descrito acima. Se o problema se mantiver, verifique o funcionamento do seu dispositivo, reiniciando-o, ou tente usar outro *browser*.